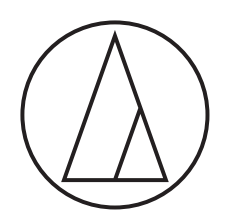

# ATW-CHG3 / ATW-CHG3N

## **Benutzerhandbuch**

Ladestation für zwei Taschen- oder Handsender

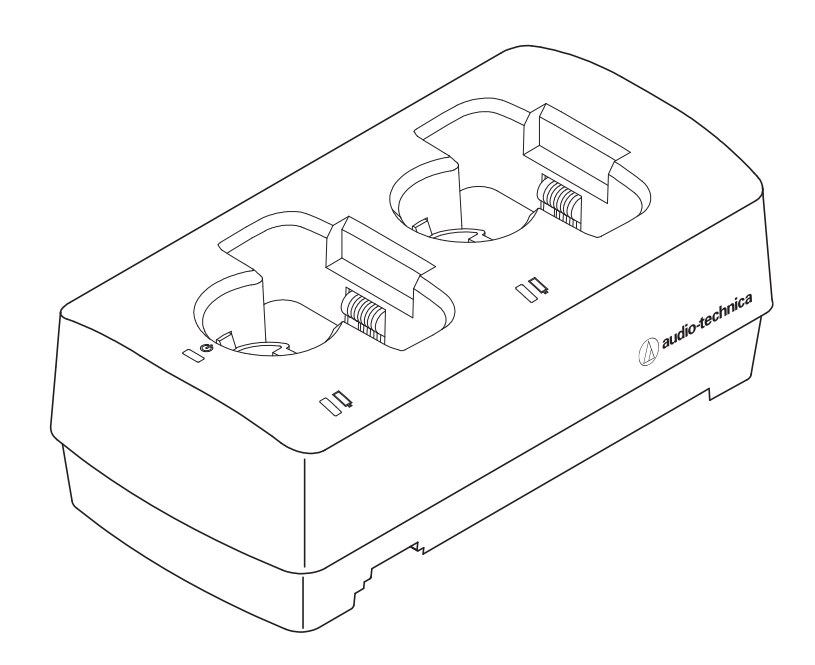

audio-technica

## **Einführung**

Vielen Dank für den Kauf dieses Audio-Technica-Produkts.

Lesen Sie sich bitte vor Gebrauch des Produkts dieses Benutzerhandbuch durch, damit sichergestellt ist, dass Sie das Produkt korrekt verwenden. Bitte heben Sie dieses Handbuch auf, um später darin nachschlagen zu können.

## **Unterstützte Modelle**

Dieses Produkt unterstützt die folgenden Modelle. \*

- 3000-Digital-Serie (ATW-DT3101, ATW-DT3102)
- 3000-Serie (ATW-T3201, ATW-T3202)
- \* Die unterstützten Produkte unterscheiden sich je nach dem Land, in dem sie verkauft werden.

### **Empfohlene Akkus**

Mit diesem Produkt können die folgenden Akkus aufgeladen werden.

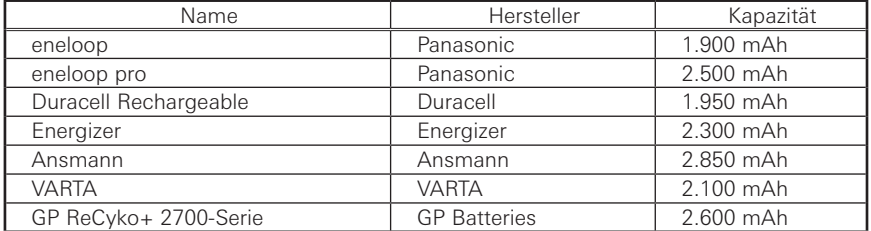

• Alle anderen Firmen- und Produktnamen in diesem Dokument sind Warenzeichen oder eingetragene Warenzeichen ihrer jeweiligen Eigentümer.

## **Wichtige Informationen**

#### **Warnung:**

• Setzen Sie das Gerät weder Regen noch Feuchtigkeit aus, um die Gefahr eines Brands oder Stromschlags zu vermeiden.

#### **Vorsicht:**

- Das Gerät darf weder Tropf- noch Spritzwasser ausgesetzt werden.
- Öffnen Sie das Gehäuse nicht, um die Gefahr eines Stromschlags zu vermeiden.
- Überlassen Sie Wartungs- oder Reparaturarbeiten nur qualifiziertem Fachpersonal.
- Das Gerät darf keiner übermäßigen Hitzeeinwirkung, beispielsweise direktem Sonnenlicht, Feuer oder anderen Wärmequellen, ausgesetzt werden.
- Schützen Sie das Gerät vor starken Erschütterungen.
- Dieses Gerät sollte so nah bei der Netzsteckdose aufgestellt werden, dass Sie jederzeit bequem den Netzadapter ergreifen können.
- Trennen Sie im Fall eines Notfalls schnell den Netzadapter vom Stromnetz.
- Stellen Sie keine mit Flüssigkeiten gefüllten Gegenstände (z. B. Vasen) auf das Gerät.
- Stellen Sie keine offenen Feuerquellen (wie brennende Kerzen) auf das Gerät, um die Gefahr eines Brands zu vermeiden.
- Stellen Sie dieses Gerät nicht an beengten Stellen auf (z. B. in einem Bücherregal).
- Installieren Sie das Gerät nur an Orten mit guter Belüftung.
- Um einen Brand zu verhindern, darf die Belüftungsöffnung dieses Das Typenschild befindet sich auf der Unterseite des Geräts.

#### **Vorsichtshinweise zu Batterien:**

- Setzen Sie die Batterie keiner übermäßigen Wärme wie z. B. Sonneneinstrahlung, Feuer o. Ä. aus.
- Berücksichtigen Sie stets die Umweltfolgen und richten Sie sich beim Entsorgen von Batterien nach den örtlichen Vorschriften.

#### **Für Kunden in den USA FCC-Hinweis**

#### **Warnung:**

Dieses Gerät entspricht Teil 15 der FCC-Vorschriften. Der Betrieb unterliegt den beiden folgenden Bedingungen: (1) Dieses Gerät darf keine Störungen verursachen, und (2) dieses Gerät muss empfangene Störungen tolerieren, auch wenn sie unerwünschte Auswirkungen auf den Betrieb haben.

#### **Vorsicht:**

Sie werden davor gewarnt, dass jegliche nicht ausdrücklich in dieser Anleitung genehmigten Änderungen Ihre Berechtigung zum Betrieb dieses Gerätes ungültig machen könnten.

**Hinweis:** Dieses Gerät wurde getestet und entspricht den Grenzwerten für ein digitales Gerät der Klasse B, entsprechend Teil 15 der FCC-Vorschriften. Diese Vorschriften sind dazu bestimmt, einen angemessenen Schutz gegen Störungen in häuslichen Installationen zu bieten. Dieses Gerät erzeugt und verwendet Funkfrequenzenergie und kann solche ausstrahlen, wodurch es bei unsachgemäßer Installation und Bedienung zu Störungen des Funkverkehrs kommen kann. Es kann jedoch nicht garantiert werden, dass bei ordnungsgemäßer Installation keine Empfangsstörungen auftreten. Wenn das Gerät Störungen im Rundfunk- oder Fernsehempfang verursacht, was durch vorübergehendes Ausschalten des Geräts überprüft werden kann, versuchen Sie, die Störung durch eine oder mehrere der folgenden Maßnahmen zu beheben:

- Richten Sie die Empfangsantenne neu aus oder stellen Sie sie an einem anderen Ort auf.
- Erhöhen Sie den Abstand zwischen dem Gerät und dem Empfänger.
- Schließen Sie das Gerät und den Empfänger an getrennte Stromkreise an.
- Wenden Sie sich an den Händler oder einen erfahrenen Radio- und Fernsehtechniker für weitere Empfehlungen.

#### **Für Kunden in Kanada IC-Strahlenbelastungserklärung**

CAN ICES-3(B)/NMB-3(B)

## **Hinweise zum Gebrauch**

- Achten Sie darauf, das Benutzerhandbuch jedes Geräts zu lesen, das Sie an das Produkt anschließen.
- Ziehen Sie den Netzadapter aus der Steckdose, wenn dieses Produkt nicht in Gebrauch ist.
- Nutzen Sie dieses Produkt nur zusammen mit Komponenten, die von unserem Unternehmen empfohlen werden.
- Achten Sie beim Anschließen von Kabeln darauf, den Stecker vollständig in die Buchse einzuführen.
- Aufgrund von Ultraviolettstrahlen (besonders durch direktes Sonnenlicht) und durch Reibung kann das Produkt sich verfärben.
- Führen Sie Ladevorgänge auf ebenen Flächen durch. Wenn das Produkt schief steht, können die Geräte möglicherweise nicht geladen werden.
- Wenn Sie Akkus wiederholt aufladen, ohne sie vollständig zu entladen, tritt ein Phänomen namens Memory-Effekt auf, durch das sich die Leistungskapazität der Akkus verringert. Um dies zu verhindern, entladen Sie Akkus vollständig, bevor Sie sie aufladen. Falls Sie weiterhin Probleme mit dem Aufladen der Akkus haben, müssen Sie sie möglicherweise durch neue Akkus ersetzen.
- Wenn Sie das Produkt als Ständer ohne Ladefunktion verwenden, ziehen Sie den Netzadapter ab.
- Während des Ladens erzeugt der Netzadapter Wärme. Platzieren Sie das Produkt nicht in der Nähe des Netzadapters oder an Orten mit hoher Temperatur. Es kann sein, dass Akkus nicht vollständig aufgeladen werden.
- Die Kapazität der Akkus nimmt mit wiederholtem Aufladen ab. Wenn die Betriebszeit kürzer wird, empfehlen wir, die Akkus so bald wie möglich durch neue zu ersetzen.
- Wenn das Produkt oder die Ladeanschlüsse von aufzuladenden Geräten verschmutzt sind, kann es sein, dass die Geräte nicht ausreichend aufgeladen werden. Entfernen Sie den Schmutz von den Ladeanschlüssen, bevor Sie Geräte in das Produkt einsetzen.
- Beim erstmaligen Aufladen oder wenn das Produkt längere Zeit nicht verwendet wird, kann die Leistungskapazität von Akkus abnehmen. In solchen Fällen werden die Akkus normal aufgeladen (auf die volle Kapazität), nachdem sie mehrmals aufgeladen und entladen wurden.
- Laden Sie Akkus alle sechs Monate auf, auch wenn Sie sie in dieser Zeit nicht viel benutzt haben. Übermäßiges Entladen kann die Kapazität der Akkus verringern oder dazu führen, dass sie nicht mehr aufgeladen werden können.

## **Wartung**

- Wenn das Produkt verschmutzt oder staubig ist, ziehen Sie in jedem Fall den Netzstecker heraus und wischen Sie es mit einem trockenen, weichen Tuch ab.
- Verwenden Sie kein Benzin, Verdünnung oder Kontaktspray. Diese können das Produkt verformen oder auf andere Weise beschädigen und sogar einen Ausfall bewirken.

## **ATW-CHG3**

### **Oberseite**

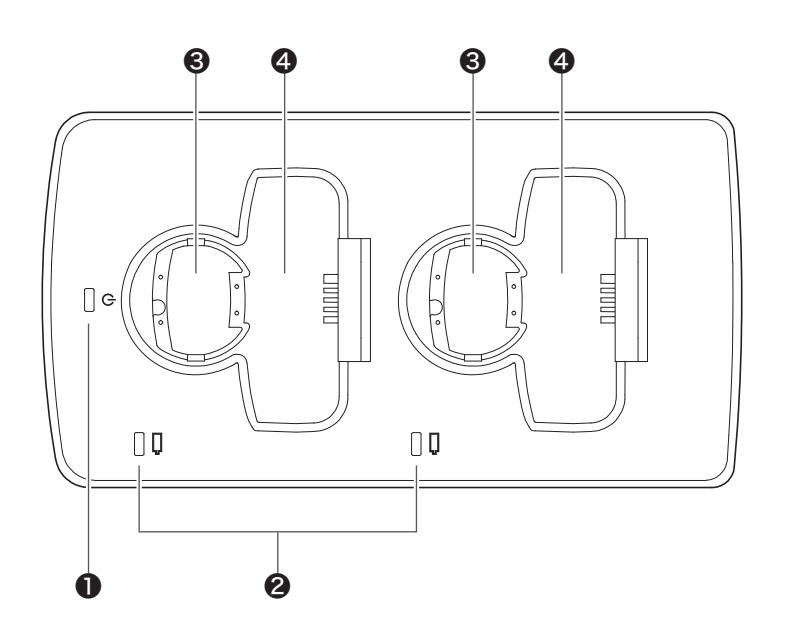

### ❶ Netzanzeige

Leuchtet auf, wenn der Netzadapter angeschlossen und das Produkt eingeschaltet ist.

❷ Statusanzeige Zeigt den Ladestatus an.

- ❸ Ladefach (für Handsender)
- 4 Ladefach (für Taschensender)

### **ATW-CHG3**

#### **Unterseite**

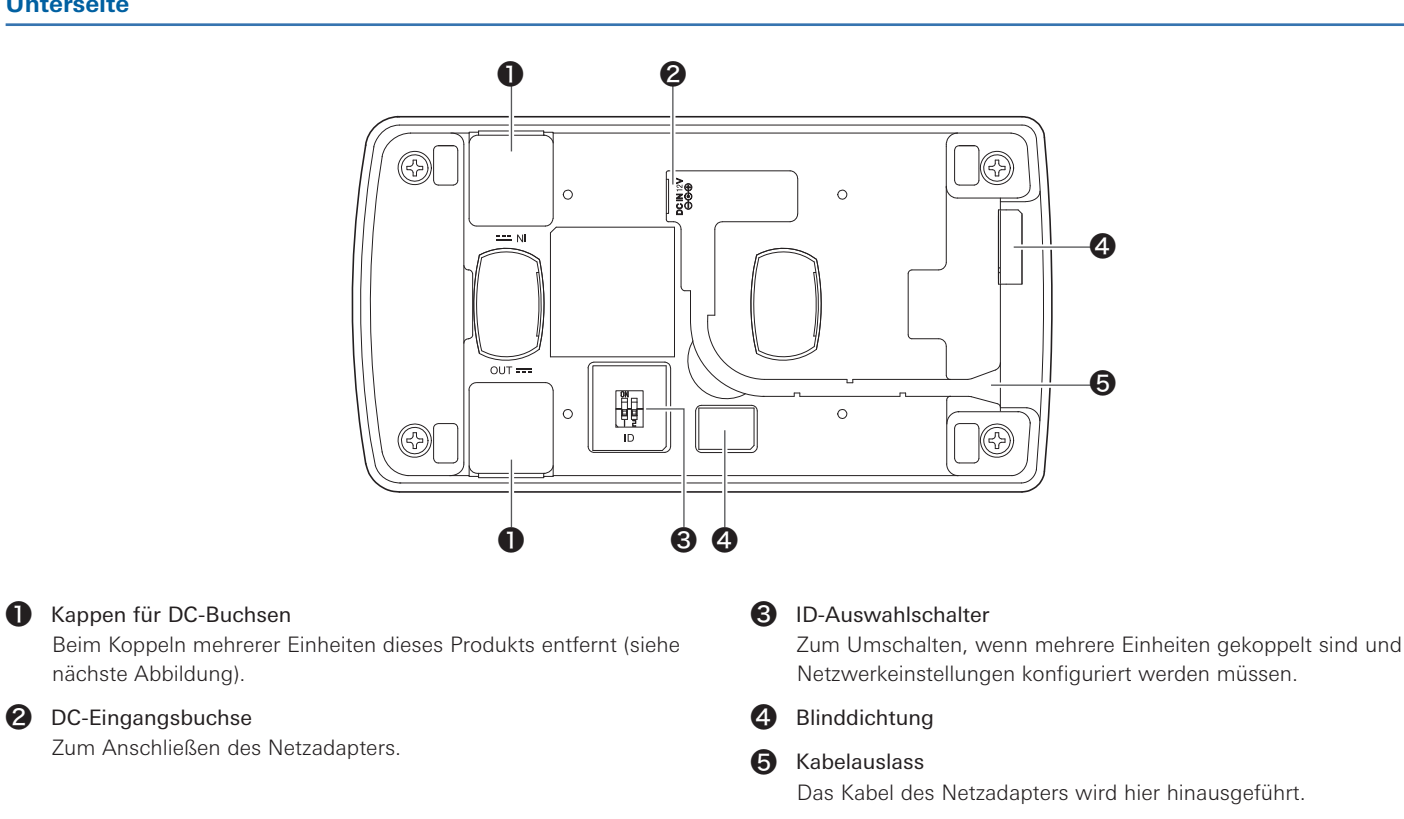

#### **Unterseite (Kappen für DC-Buchsen entfernt)**

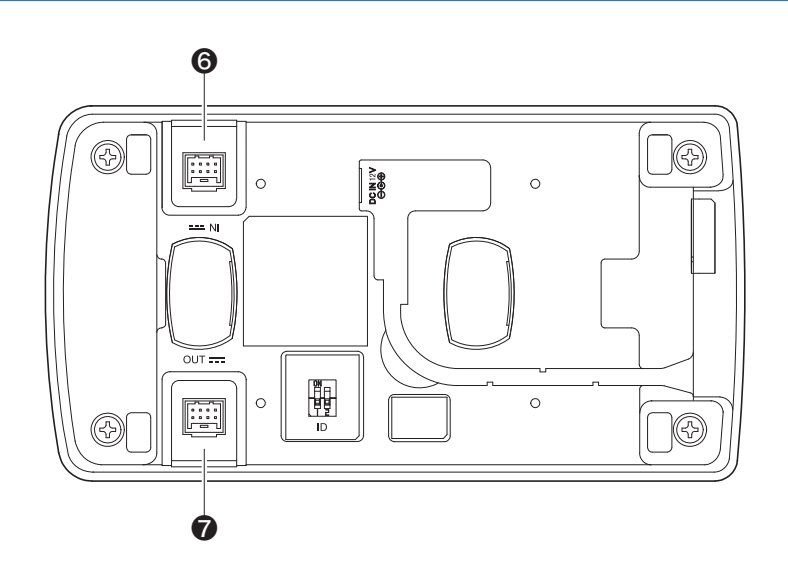

#### ❻ DC-Eingangsbuchse zum Koppeln

Wird verwendet, wenn mehrere Einheiten dieses Produkts gekoppelt werden. Die Stromversorgung erfolgt durch die gekoppelte Einheit.

#### ❼ DC-Ausgangsbuchse zum Koppeln

Wird verwendet, wenn mehrere Einheiten dieses Produkts gekoppelt werden. Die gekoppelten Einheiten werden mit Strom versorgt.

## **ATW-CHG3N**

### **Oberseite**

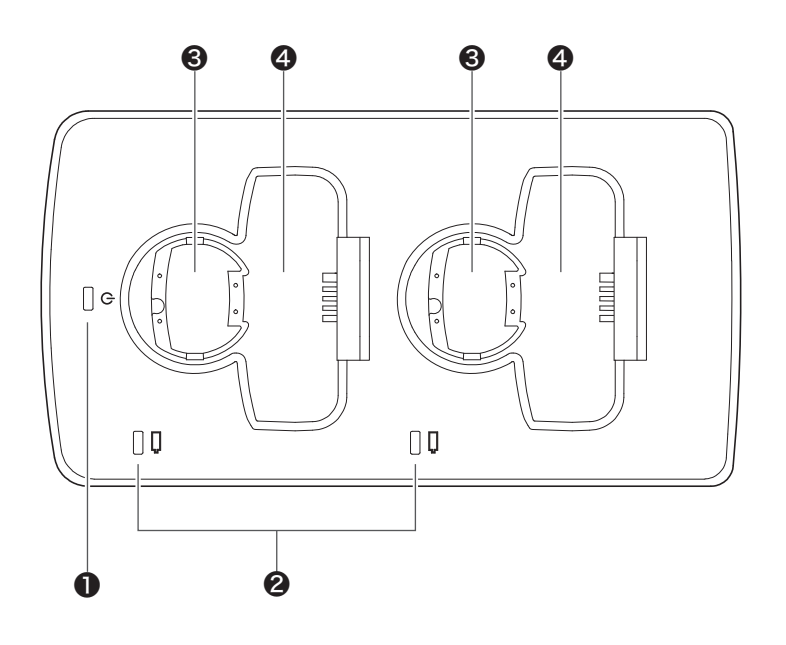

#### ❶ Netzanzeige

Leuchtet auf, wenn der Netzadapter angeschlossen und das Produkt eingeschaltet ist.

- ❷ Statusanzeige Zeigt den Ladestatus an.
- ❸ Ladefach (für Handsender)
- 4 Ladefach (für Taschensender)

### **ATW-CHG3N**

#### **Unterseite**

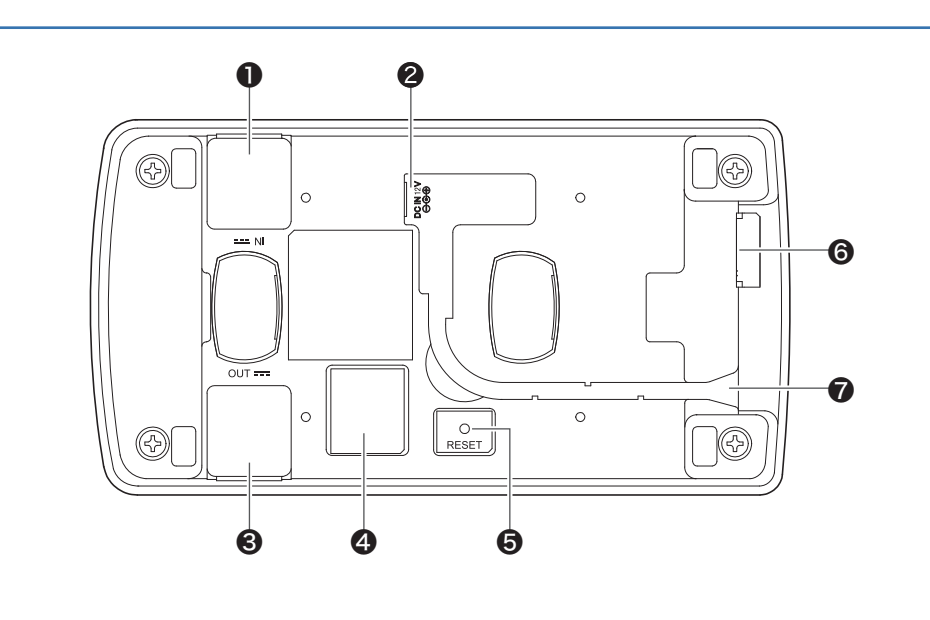

#### ❶ Blindkappe

- ❷ DC-Eingangsbuchse Zum Anschließen des Netzadapters.
- ❸ Kappe für DC-Buchse
	- Beim Koppeln mehrerer ATW-CHG3-Einheiten entfernt (siehe nächste Abbildung).

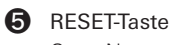

Setzt Netzwerkeinstellungen zurück.

#### **6** Netzwerkport

❼ Kabelauslass

Wird verwendet, wenn ein Netzwerkkabel (Typ: RJ45) angeschlossen wird, um die zugehörige App auf einem Windows-Computer/Mac zu verwenden.

Das Kabel des Netzadapters wird hier hinausgeführt.

4 Blinddichtung

### **Unterseite (Kappen für DC-Buchsen entfernt)**

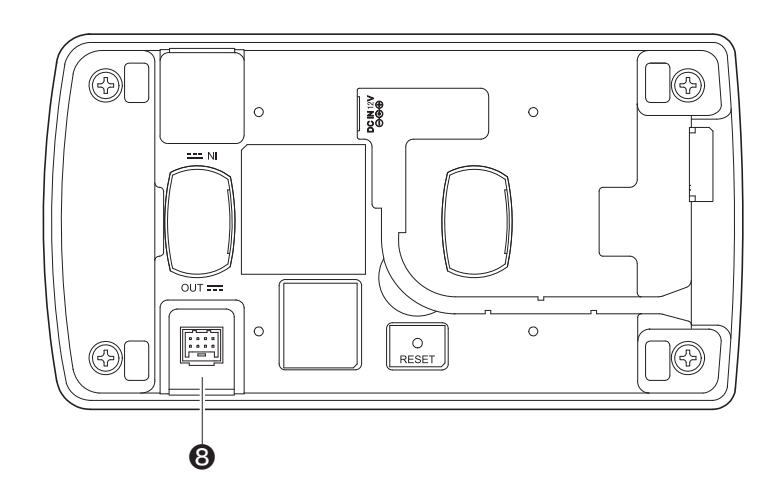

#### ❽ DC-Ausgangsbuchse zum Koppeln

Wird verwendet, wenn mehrere ATW-CHG3-Einheiten gekoppelt werden. Die gekoppelten Einheiten werden mit Strom versorgt.

## <span id="page-7-0"></span>**Verwendung des Produkts**

- 1. Schließen Sie den Netzadapter an.
	- Führen Sie das Kabel durch die Aussparung am Produkt, so dass es aus dem Kabelauslass austritt.

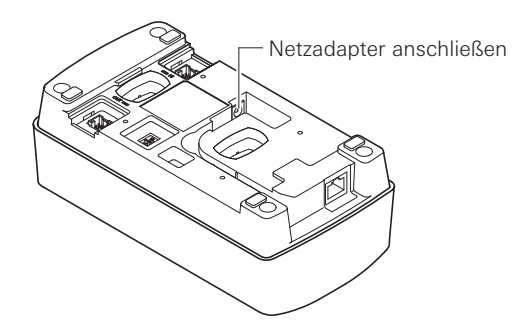

- 2. Die Netzanzeige leuchtet auf und das Produkt schaltet sich ein.
- 3. Schalten Sie das aufzuladende Gerät aus und setzen Sie es in eines der Ladefächer des Produkts ein.

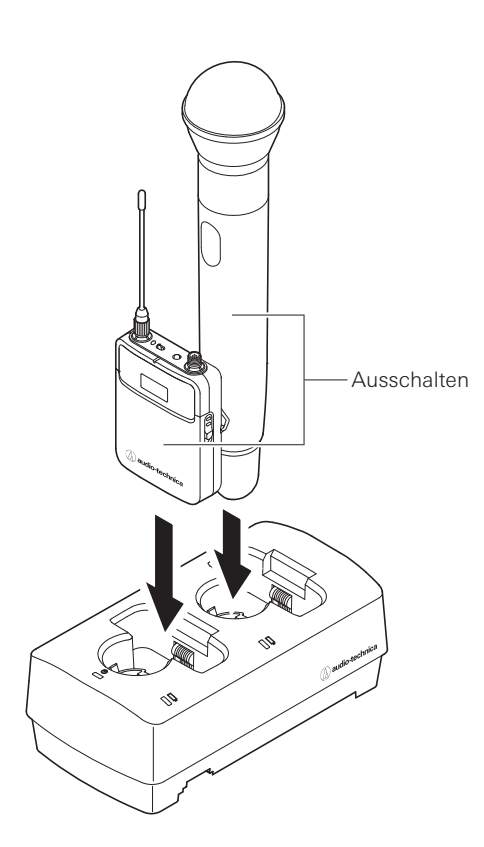

- Sie können bis zu zwei Geräte gleichzeitig aufladen.
- Prüfen Sie die Ausrichtung des aufzuladenden Geräts, bevor Sie es einsetzen. Es kann nicht aufgeladen werden, wenn es falsch herum eingesetzt ist.
- Bringen Sie beim Aufladen eines Handsenders die Mikrofonkapsel an.
- Wir empfehlen, Geräte im ausgeschaltetem Zustand aufzuladen, sie können aber auch eingesetzt werden, während sie eingeschaltet sind. In solchen Fällen schaltet sich das Gerät automatisch aus.
- 4. Die Statusanzeige leuchtet auf, und der Ladestatus wird angezeigt.
	- Näheres zu den Leuchtsequenzen der Anzeigen finden Sie unter "Anzeigen" [\(S. 9\)](#page-9-0).
	- Der Ladevorgang ist nach etwa 6,5 Stunden abgeschlossen (bei Verwendung von 1.900-mAh-Akkus).

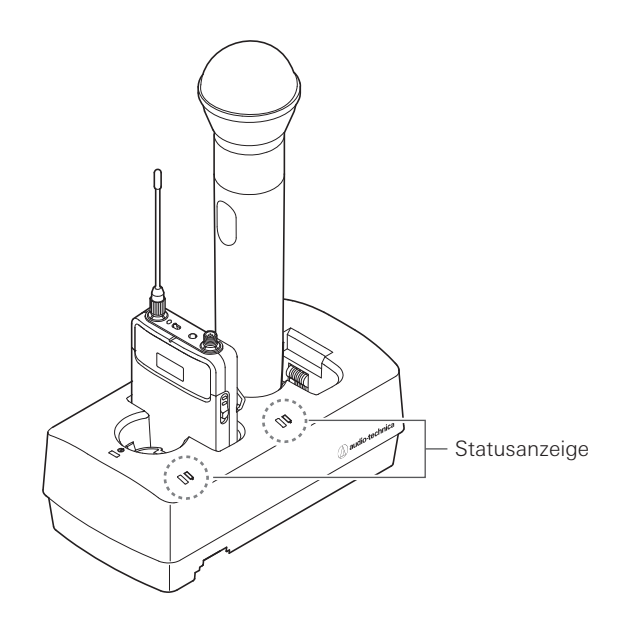

- Verwenden Sie Geräte, nachdem sie vollständig aufgeladen wurden.
- Wenn ein Sender mit vollständig aufgeladenen Akkus in die Ladestation eingesetzt wird, leuchtet das rote Lämpchen mindestens 3 Stunden lang, obwohl die Akkus vollständig aufgeladen sind.
- Wenn Sie ein Gerät einsetzen und die Statusanzeige blinkt, kann ein Ladefehler vorliegen.
- Nicht wiederaufladbare Batterien können nicht aufgeladen werden. Wenn nicht wiederaufladbare Batterien eingesetzt werden, kann es sein, dass ein Ladefehler angezeigt wird.
- Wenn ein Ladefehler auftritt, ziehen Sie den Netzadapter ab, um das Produkt auszuschalten, und starten Sie es danach neu. Wenn die Anzeige nach dem Neustart des Produkts immer noch blinkt, kann es sein, dass die Akkus nicht mehr nutzbar sind. Ersetzen Sie sie durch neue Akkus.

## **Verbindungen**

### **Beispiel für eine Systemkonfiguration**

Nehmen Sie Verbindungen anhand der nachstehenden Abbildung vor.

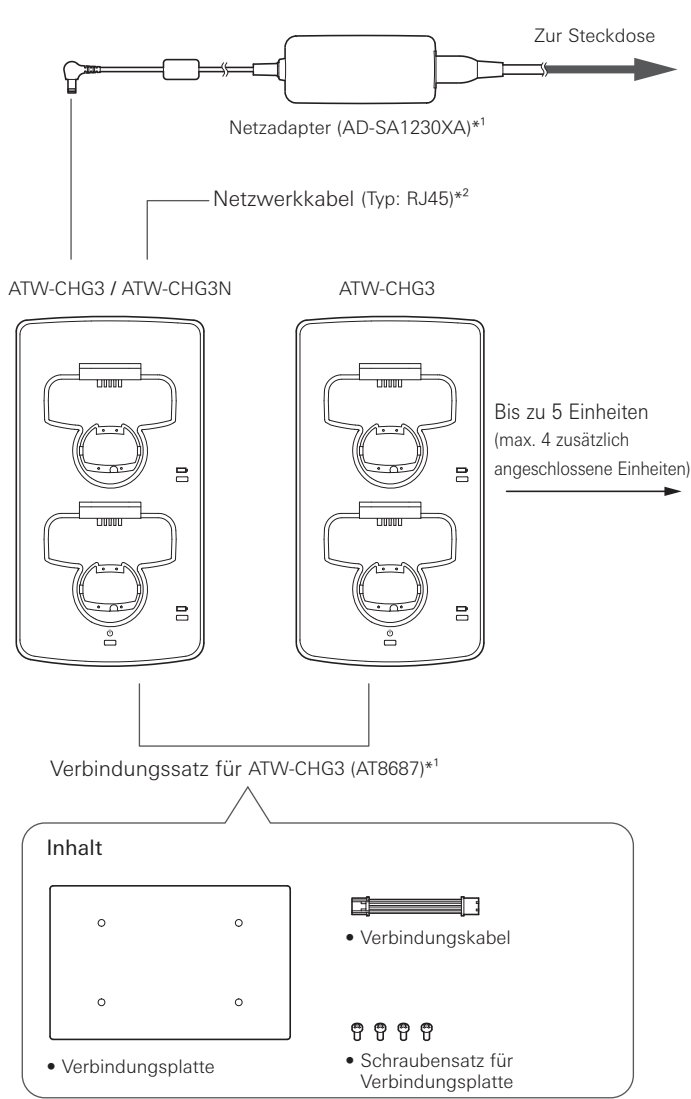

\*1 Separat erhältlich

\*2 Beim Anschluss an ein Netzwerk verwendet. Es können ausschließlich ATW-CHG3N-Einheiten angeschlossen werden.

### **Koppeln (bei Verwendung mehrerer Einheiten)**

- 1. Nehmen Sie die Kappen der DC-Buchsen ab.
- 2. Schließen Sie den Netzadapter an der ersten Einheit an, und schließen Sie das Verbindungskabel an der DC-Ausgangsbuchse an, um die Einheit zu koppeln. Schließen Sie dann das Verbindungskabel an der DC-Eingangsbuchse der zweiten zu koppelnden Einheit an.
	- Der Anschluss eines Netzadapters an der zweiten oder einer nachfolgenden Einheit ist nicht erforderlich.
	- Sie können bis zu vier ATW-CHG3-Einheiten hinzufügen, so dass insgesamt fünf Einheiten miteinander verbunden sind.

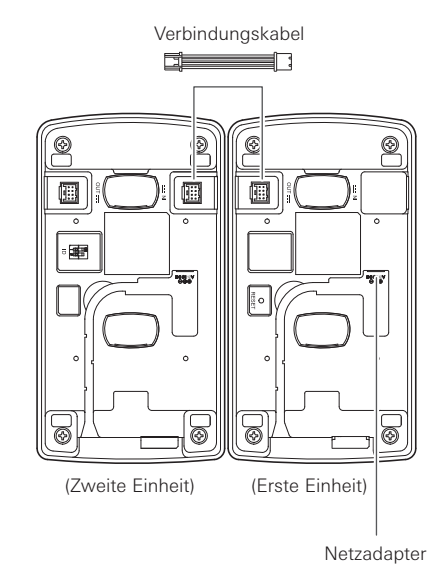

3. Bringen Sie mit den zugehörigen Schrauben die Verbindungsplatte an.

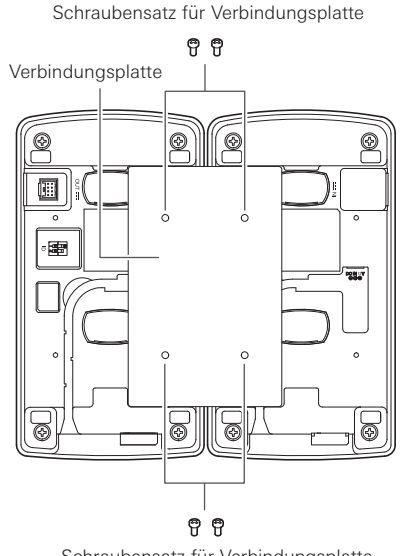

Schraubensatz für Verbindungsplatte

## <span id="page-9-0"></span>**Anzeigen**

Die Anzeigen des Produkts blinken und leuchten kontinuierlich, um die folgenden Betriebszustände anzuzeigen.

### **Netzanzeige**

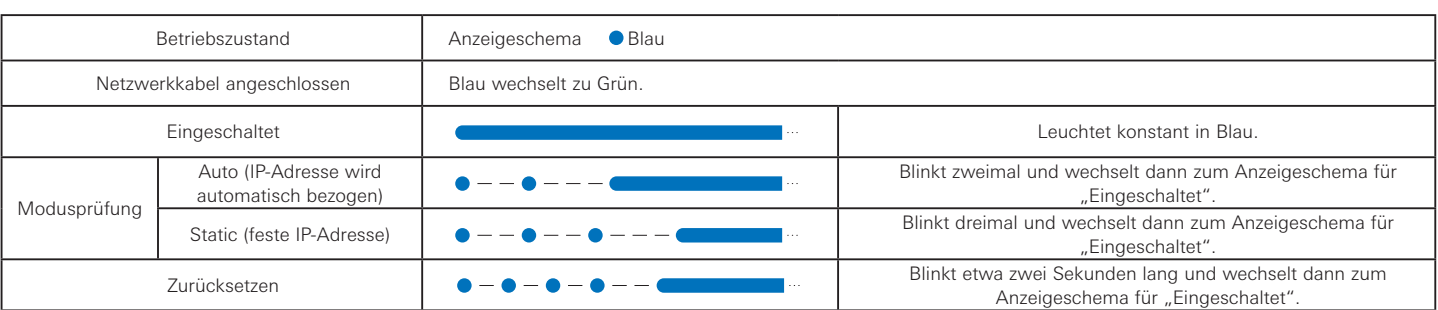

### **Statusanzeige**

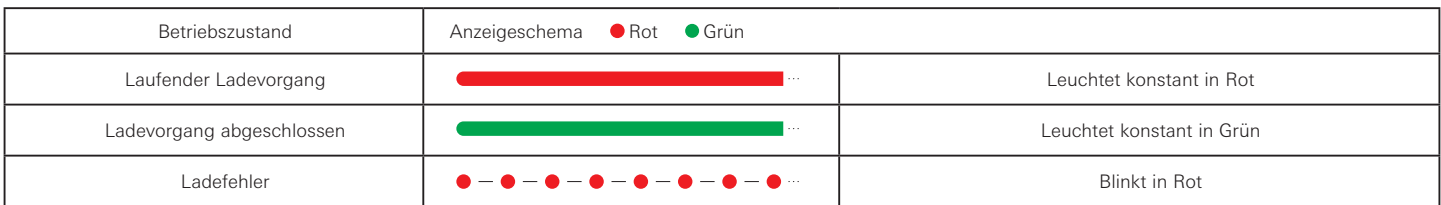

## **Netzwerkeinstellungen**

Sie können die Spezialanwendung "Charger IP Tool" oder die Software "Wireless Manager" verwenden, um den Status der ATW-CHG3N und verknüpfter Ladestationen über einen Windows-PC oder einen Mac zu überwachen und zu steuern.

### **Einstellen der ID (ATW-CHG3)**

Beim Koppeln von Ladegeräten können Sie die zugehörige App verwenden, um alle Ladegeräte zu überwachen und zu steuern, indem Sie für jedes Ladegerät eine eigene ID vergeben.

- Die Standardeinstellung ist "2".
- Die ID des ATW-CHG3N ist auf "1" festgelegt.
- Wenn das ATW-CHG3N nicht gekoppelt wird, braucht die ID nicht eingestellt zu werden.
- 1. Stellen Sie anhand der nachstehenden Tabelle den ID-Wahlschalter ein, während das Produkt ausgeschaltet ist.

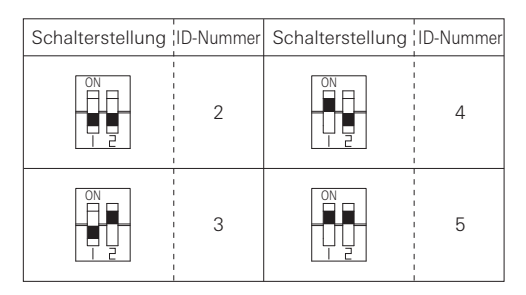

- 2. Schließen Sie den Netzadapter an und schalten Sie das Produkt ein. • Die Einstellung ist abgeschlossen.
	- Wenn Sie die ID bei eingeschaltetem Produkt einstellen, schalten Sie es aus und danach wieder ein.

### **Den Modus prüfen (ATW-CHG3N)**

Sie können prüfen, ob der Modus auf "Auto" oder "Static" eingestellt ist.

- Im Modus "Auto" wird die IP-Adresse automatisch bezogen, während sie im Modus "Static" fest eingestellt ist.
- Zum Umschalten des Modus wird die Spezialanwendung (Charger IP Tool oder Wireless Manager) verwendet.
- Die Standardeinstellung ist "Auto".
- 1. Drücken Sie kurz die RESET-Taste.
- 2. Die Netzanzeige blinkt zweimal für Auto oder dreimal für Static und leuchtet dann kontinuierlich.
	- Näheres zu den Leuchtsequenzen der Anzeigen finden Sie unter "Anzeigen" [\(S. 9\)](#page-9-0).

### **Zurücksetzen (ATW-CHG3N)**

Sie können die Netzwerkeinstellungen auf ihre Werkseinstellungen zurücksetzen.

- 1. Halten Sie hierzu die RESET-Taste gedrückt (etwa 2 Sekunden lang).
- 2. Die Netzanzeige blinkt etwa zwei Sekunden lang und leuchtet dann kontinuierlich.
	- Der Rücksetzvorgang ist abgeschlossen.
	- Näheres zu den Leuchtsequenzen der Anzeigen finden Sie unter "Anzeigen" [\(S. 9\)](#page-9-0).

## **Charger IP Tool**

### **Charger IP Tool**

Das Charger IP Tool ist eine Spezialanwendung zum Konfigurieren der Netzwerkeinstellungen der ATW-CHG3N. Sie können von einem Windows-Computer aus die folgenden Einstellungen konfigurieren.

- Geräte-ID der ATW-CHG3N
- Modus der ATW-CHG3N (Auto/Static)
- IP-Adresse, Teilnetzmaske und Gateway-Adresse der ATW-CHG3N (nur im Static-Modus)

### **Empfohlene Umgebung**

Microsoft Windows 7 oder höher

## **Vorbereitungen**

#### **Verbinden der ATW-CHG3N mit einem Windows-Computer**

- 1. Bevor Sie die ATW-CHG3N mit einem Windows-Computer verbinden, konfigurieren Sie die Einstellungen für das Netzwerk des Windows-Computers entsprechend den Netzwerkmodus-Einstellungen der ATW-CHG3N.
	- Wenn die ATW-CHG3N auf "Auto" oder "Static" eingestellt sind, stellen Sie ein, dass die IP-Adresse automatisch bezogen bzw. eine feste IP-Adresse verwendet wird.
	- Die Standardeinstellung ist "Auto".
- 2. Stellen Sie eine Kabelverbindung zwischen den ATW-CHG3N und dem Windows-Computer her.
- 3. Schalten Sie die ATW-CHG3N und den Windows-Computer ein.

#### **Einrichten des Charger IP Tool**

- 1. Laden Sie das Installationsprogramm für die App "Charger IP Tool" auf den Windows-Computer herunter.
	- Laden Sie den Installer von unserer Unternehmens-Seite (www.audiotechnica.com) für Ihr Land bzw. Ihre Region herunter.
- 2. Doppelklicken Sie auf die heruntergeladene Datei "setup.exe". • Der Einrichtungsassistent wird angezeigt.
- 3. Folgen Sie den Anweisungen auf dem Bildschirm, um das Charger IP Tool zu installieren.
- 4. Doppelklicken Sie auf das Programmsymbol des Charger IP Tool. • Charger IP Tool startet. Die mit dem Netzwerk verbundenen ATW-CHG3N werden automatisch erkannt.
	- Falls das zu aktualisierende Gerät nicht erkannt wird, prüfen Sie die IP-Einstellungen des mit dem Gerät verbundenen Windows-Computers.
	- Je nach den Firewall-Einstellungen und der Sicherheitssoftware Ihres Computers kann es sein, dass die Anwendung nicht startet. Prüfen Sie in solchen Fällen die Firewall-Einstellungen und erlauben Sie die Kommunikation mit dieser Anwendung. Einzelheiten zur Verwendung Ihres Windows-Computers und Ihrer Sicherheitssoftware entnehmen Sie bitte den Benutzerhandbüchern Ihrer Produkte.
	- Je nach Betriebssystem und Sicherheitssoftware kann während der Einrichtung eine Bestätigungsaufforderung zum Erlauben der Kommunikation eingeblendet werden. Erlauben Sie in diesen Fällen die Kommunikation.

## **Verwendung des Charger IP Tool**

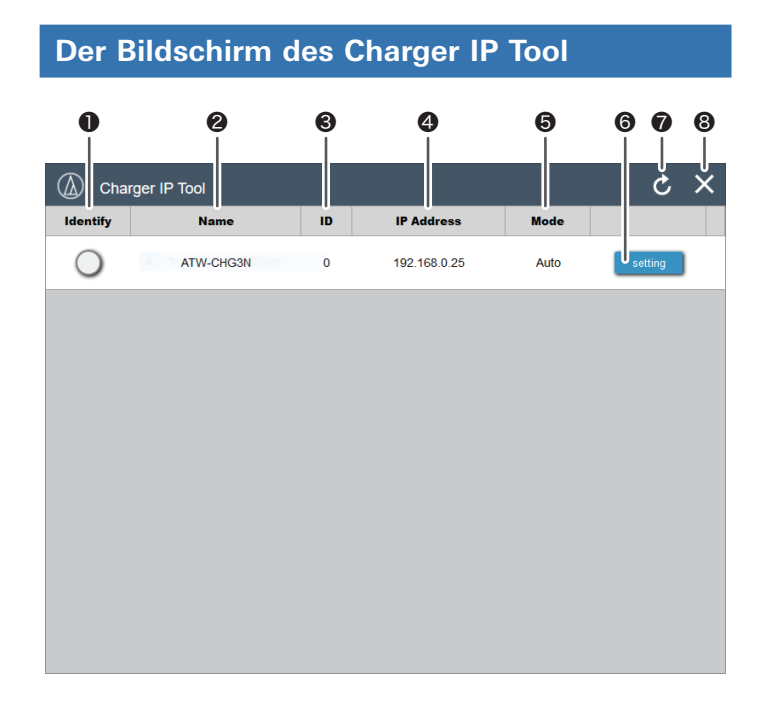

#### ❶ Identify

Das Symbol blinkt in Rot und die Netzanzeige des entsprechenden ATW-CHG3N blinkt, wenn auf das Symbol geklickt wird.

#### ❷ Name

Zeigt die Bezeichnung jedes Geräts an. Klicken Sie auf [Name], um die Liste in alphabetischer Reihenfolge zu sortieren.

#### ❸ ID

Zeigt die ID jedes Geräts an. Klicken Sie auf [ID], um die Liste in numerischer Reihenfolge zu sortieren.

#### **<sup>4</sup>** IP Address

Zeigt die IP-Adresse jedes Geräts an. Klicken Sie auf [IP Address], um die Liste in numerischer Reihenfolge zu sortieren.

### ❺ Mode

Zeigt den Modus (Auto/Static) des angeschlossenen Geräts an.

**6** Setting Klicken hierauf öffnet den Einstellbildschirm des ausgewählten ATW-CHG3N.

❼ Refresh

Klicken hierauf aktualisiert die Geräteliste.

#### ❽ Close

Klicken hierauf schließt die Anwendung.

### **Einstellbildschirm**

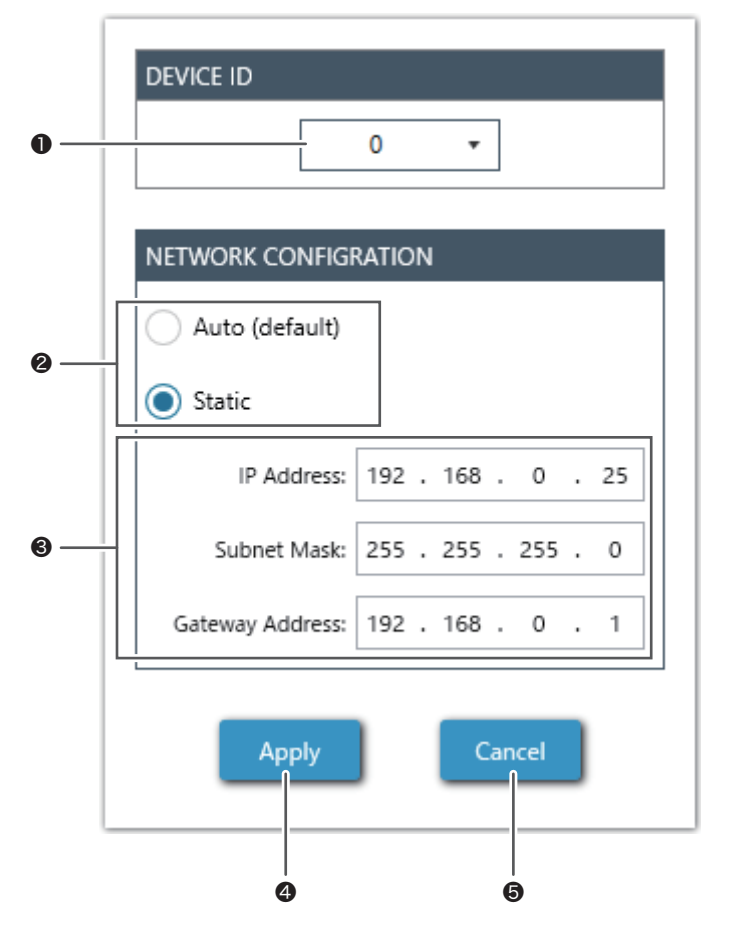

#### ❶ Device ID

Sie können für die ID eine Zahl von 0 bis 255 einstellen.

#### ❷ Mode Select

Als Modus können Sie Auto oder Static auswählen.

#### ❸ Network Properties

Wenn Static ausgewählt ist, können Sie die IP-Adresse, die Teilnetzmaske und die Gateway-Adresse einstellen.

#### **O** Apply

Wendet die Einstellungen an. Wenn Sie Einstellungen anwenden, wechselt die Netzanzeige der entsprechenden ATW-CHG3N von Blinken in Grün und Blau zu konstantem Grün.

#### ❺ Cancel

Bricht die Vornahme von Änderungen ab und schließt den Bildschirm.

## **Fehlerbehebung**

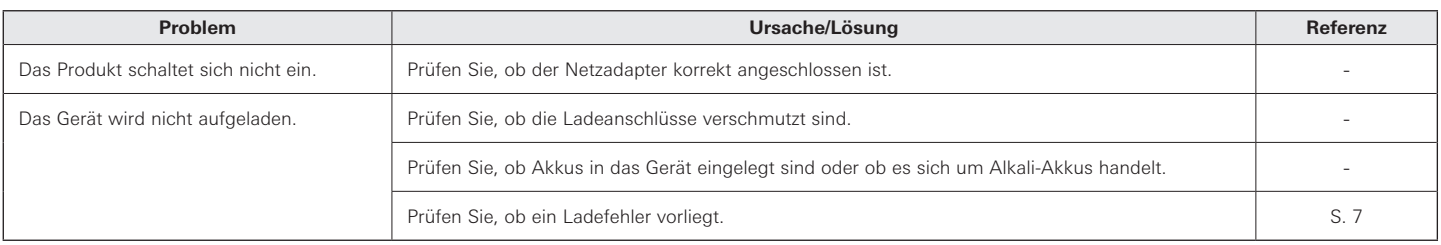

## **Abmessungen**

(Einheiten: mm)

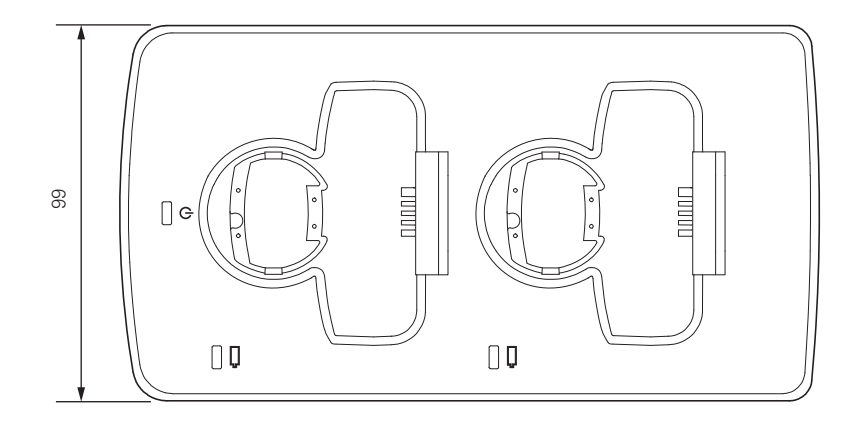

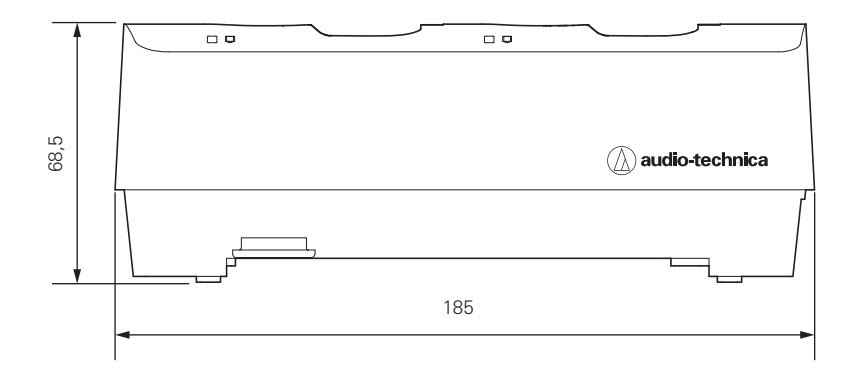

## **Technische Daten**

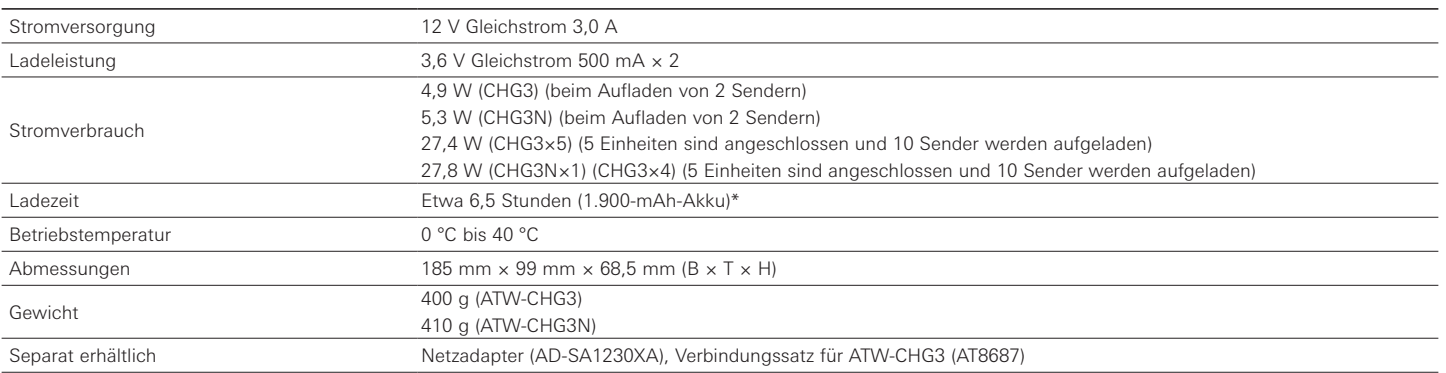

\* Die Zeit kann je nach Nutzungsbedingungen variieren.

### Audio-Technica Corporation 2-46-1 Nishi-naruse, Machida, Tokyo 194-8666, Japan

©2019 Audio-Technica Corporation Global Support Contact: www.at-globalsupport.com